## **Sisukord**

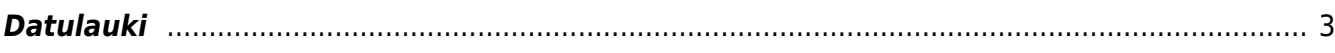

## <span id="page-2-0"></span>**Datulauki**

[Sistēmā var izveidot papildus dokumentu laukus jeb datulaukus.](https://wiki.directo.ee/_media/lv/datulauks_autors_tukss.png)

Lai izveidotu datulauku:

1) No galvenās izvēlnes jāatver UZSTĀDĪJUMI → Galvenie uzstādījumi → Datulauku tipi → jānospiež poga Pievienot jaunu

Tad tiks atvērta jauna datulauka kartīte.

2) Jāaizpilda datulauka kartīte. Tajā jānorāda:

• **Kods** – datulauka īsais apzīmējums (tajā nevajag iekļaut garumzīmes, mīkstīnājuma zīmes un simbolus).

• **Nosaukums** - datulauka nosaukums.

• **Klase** - jānorāda, kurā dokumentā vai dokumentos jābūt pieejamam šim datulaukam .

Vairumam klašu nosaukums sakrīt ar dokumenta nosaukumu. Taču ir klases, kuru nosaukums atšķiras no klasei atbilstošā dokumenta nosaukuma:

o Klase Aktīvs - pamatlīdzekļu kartītes.

o Klase Kopīgs - visi dokumenti.

o Klase P. rēķins - dokumenti Pieprasīt piedāvājumus, pirkuma pasūtījumi, dokumenti Saņemtās preces, ienākošie rēķini.

o Klase Personīgs - personāla kartītes.

o Klase Rēķins - piedāvājumi, klientu pasūtījumi, realizācijas rēķini, noliktavas pasūtījumi, dokumenti 'Noliktavas kustība, piegādes.

o Klase Termiņš - samaksas termiņu kartītes.

• **Pēc noklusējuma redzams** – jānosaka, vai atverot dokumentu, tajā uzreiz būs redzams šis datulauks.

 Ja pie Pēc noklusējuma redzams atzīmē Jā, tad, atverot dokumentu, datulauks uzreiz ir redzams.

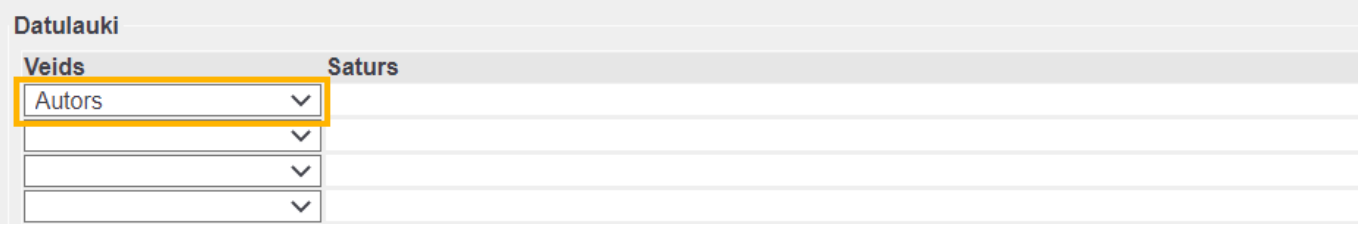

 Ja pie Pēc noklusējuma redzams atzīmē Nē, tad, atverot dokumentu, datulauks uzreiz nav redzams.

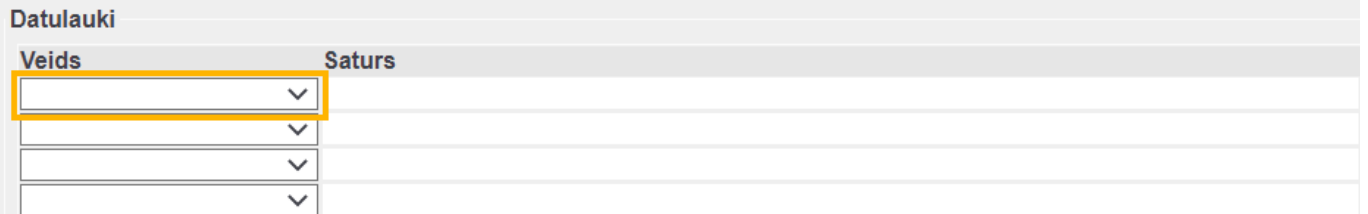

Tādā gadījumā, ja ir jānorāda konkrētais datulauks, tas dokumentā ir jāizvēlas no datulauku saraksta.

• **Brīdināt, ja nav aizpildīts** - jāatzīmē, vai atverot, saglabājot un apstiprinot dokumentu ir jāparādās paziņojumam par to, ka datulauks nav aizpildīts.

o Nē, ir jānorāda, ja ir nepieciešams, lai atverot, saglabājot un apstiprinot dokumentu tajā neparādās paziņojums par to, ka šis datulauks nav aizpildīts.

o Jā ir jānorāda tad, ja ir nepieciešams, lai atverot, saglabājot un apstiprinot dokumentu parādās paziņojums par to, ka šis datulauks nav aizpildīts.

o Jā un nevar saglabāt ir jānorāda tad, ja ir nepieciešams, lai dokumentus, kuri nav jāapstiprina, bet tikai jāsaglabā (piemēram, artikulu kartītes, klientu kartītes, piegādātāju kartītes, līgumus) nevar saglabāt, ja tajos nav aizpildīts konkrētais datulauks.

• **Tips** – tips nosaka, kā varēs aizpildīt datulauku, piemēram, ierakstot tajā tekstu vai norādot tajā datumu, lietotāja kodu, klienta kodu, artikula kodu, datumu utml.

Ja ir jāizveido datulauks, kura aizpildīšanai nepieciešams izvēlēties vienu no nolaižamā lodziņā piedāvātām opcijām, tad ir jānorāda tips **Nolaižams** un laukā **Ierobežojumi** jānorāda nepieciešamās izvēles iespējas. Katra izvēles iespēja ir jāatdala viena no otras ar komatu (bez atstarpēm), un pirms 1. izvēles iespējas jābūt komatam:

## **IEROBEŽOJUMI**

Jā.Nē

Lai saglabātu datulauka kartīti, tajā jānospiež poga Saglabāt.

From: <https://wiki.directo.ee/> - **Directo Help**

Permanent link: **<https://wiki.directo.ee/lv/datatyyp?rev=1620395716>**

Last update: **2021/05/07 16:55**

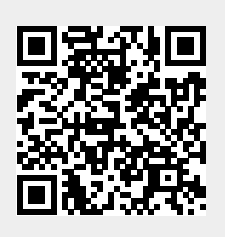